# 有料レッスンプログラム 予約·決済の手引き sperisMAS

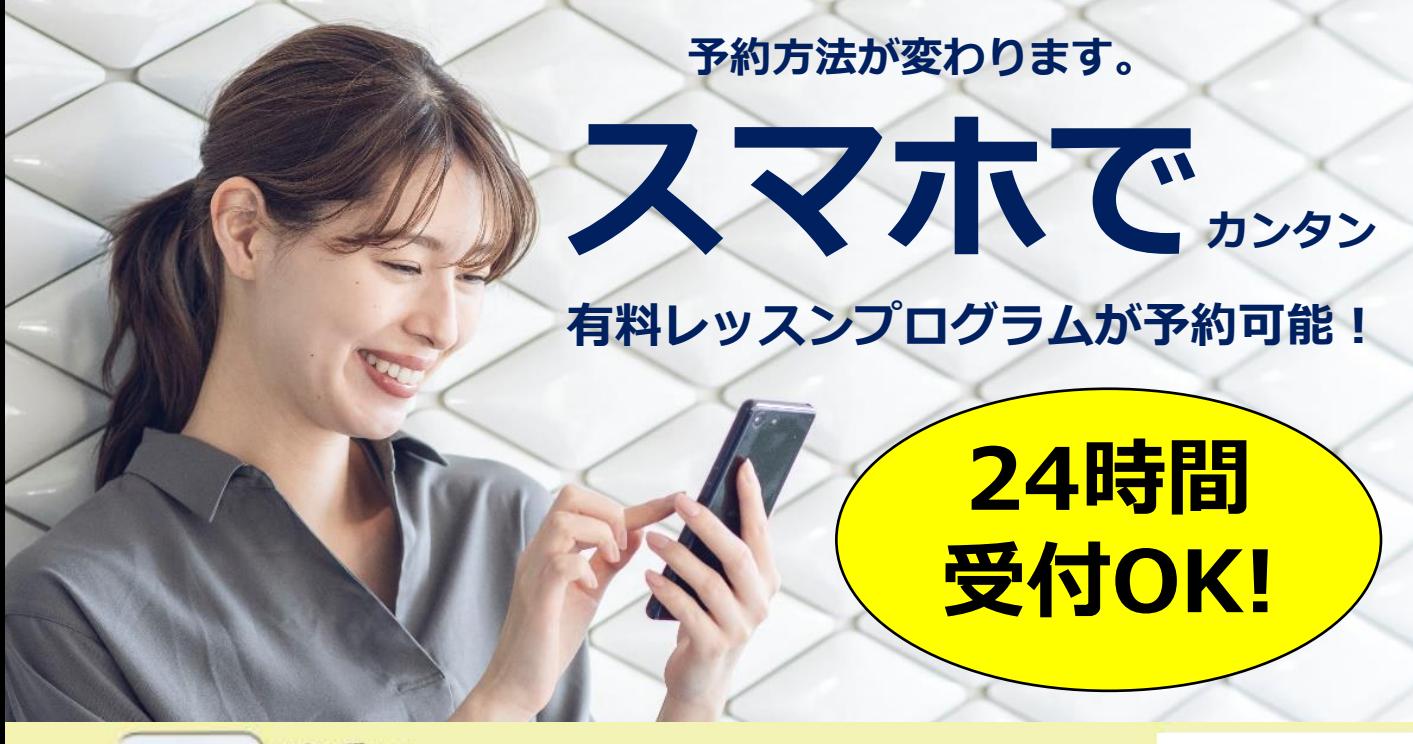

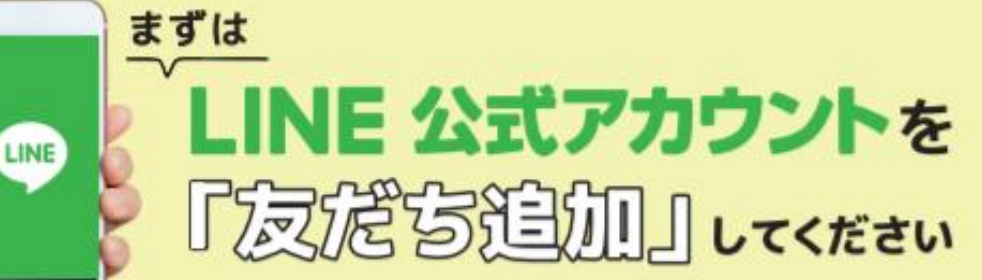

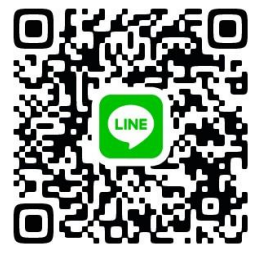

予約サイトのログイン方法

(注)お客様の迷惑メール対策設定によっては、自動返信メールが届かない場合があります。下記ご確認ください。 ※「@hacomono.jp」もしくは「@go.nas-club.co.jp」からのメールを受信できるように設定をお願いいたします。 ※「パソコンからのメールを受信」を許可に設定してください。※「迷惑メール」内に入っていないかご確認ください。

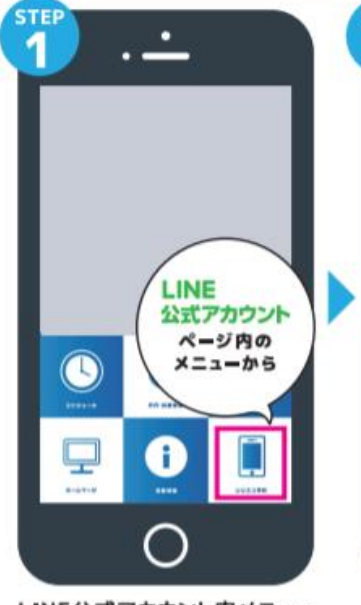

LINE公式アカウント内メニュー からレッスン予約を押します。

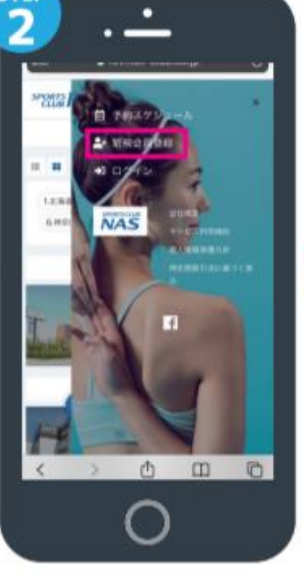

新規会員登録ボタンから 必要事項を入力ください。

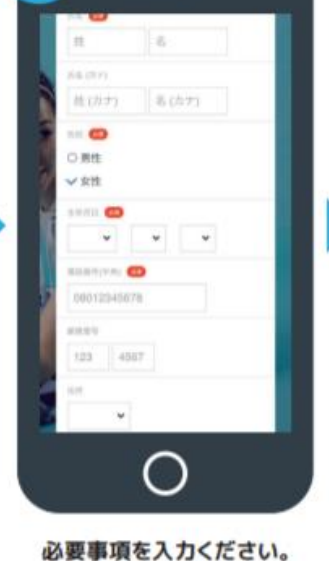

nas メールアドレスの確認 下記の URL にアクセスして、メ<br>ールアドレスの確認を行ってくだ<br>さい。 当メールは送信専用アドレスか らお送りしています。返信請いて<br>もご回答できませんのでご了承く MINUL. このメールに心あたりがない場 # このメールにしかが、ルプドレスの<br>合い、第三者がメールアドレスや<br>入力を誤った可能性があります。<br>その間は、大変お手数ではござい<br>ますが、メールを破壊していただ<br>さますようにお願いいたします。 tilla  $(2)$  $\bullet \bullet \bullet \bullet \bullet \bullet \bullet$ 

п

Λ

届いた確認用URLを押して 本登録が完了です。(注) 登録 完了後、店舗へ連絡ください。 予約開始手続きを行います。

## **有料レッスンプログラム** 予約·決済の手引き spergranes

### **予約前の事前準備 クレジットカードの登録**

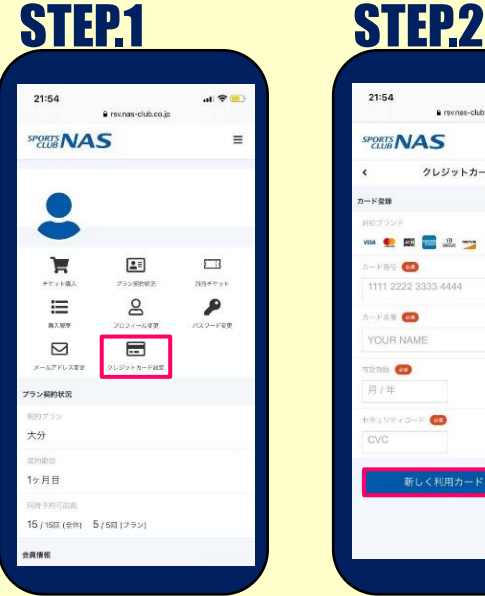

予約サイトへログイン後 マイページ内メニューから クレジットカード設定 を押します。

A money children in

キッズスタジオ<br>11/11 19:00 - 20:00

 $\blacksquare$ 

 $\frac{1}{2}$ 

**購入するチケットを選** 

大分BODYCOMBAT(有料)

大分BODYCOMBAT(有料)

クーポンコードを入力する

クーポンを選択してく

戻る

 $\mathbb{R}$  in

 $\sim$ 

¥1,100

 $42,200$ 

購入するチケットを選択し 「次へ」を押します。

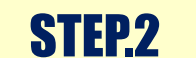

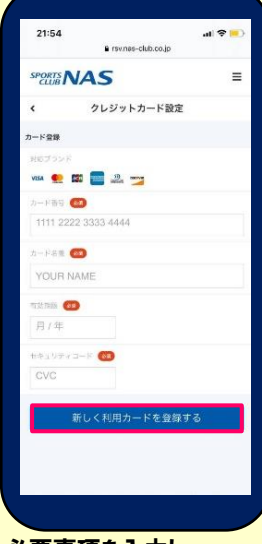

必要事項を入力し 「新しく利用カードを登録する」 を押します。

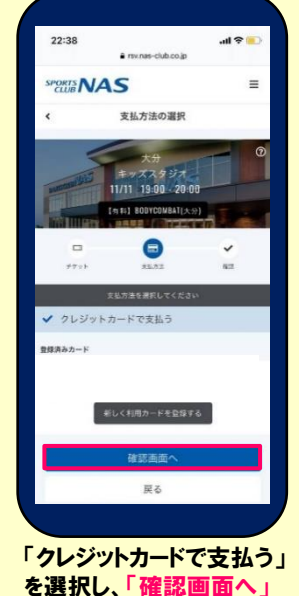

を押します。

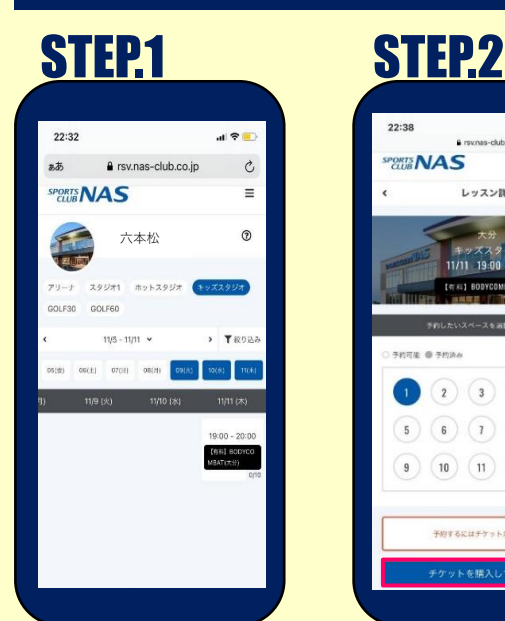

予約サイトへログイン後 スタジオと日程からご希望の レッスンを選択します。

 $\approx$  lin

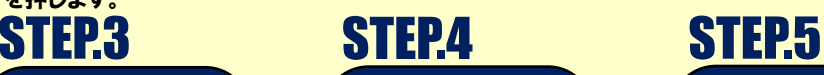

# ままいのは

クレジットカード **SKIND** 大分 キッズスタジオ No.1 11/11 (木) 19:00 - 20:00 ※11/10 23:59 までキャ チケット予約

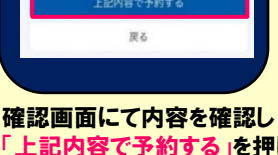

「上記内容で予約する」を押して 予約完了となります。

## **予約方法**

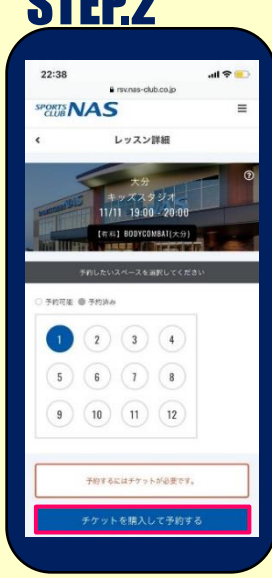

レッスンを受ける場所を選んで 「チケットを購入して予約する」 を押します。

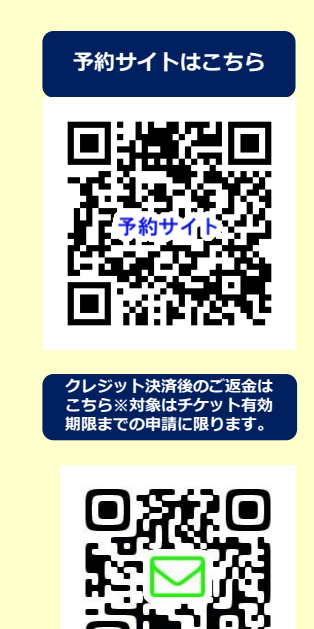

**・レッスンの予約開始は14日前の22時からとなります。お客様画面から予約をおこない申込はクレジットカード決済のみとなります。 ・チケットの選択にはお間違いのないようお気をつけください。誤ったチケットを購入された場合は、差額を追って頂戴いたします。 ※キャンセル:受付は前日までとなります。前日までにキャンセルをした場合、予約時に使用したチケットは戻ってきます。 同レッスンの別日にご使用ください。別日でご予約が不可の場合のみNAS六本松ホームページ『お問い合わせ』 から必要事項【 ①お名前②会員種類③会員番号④購入チケット⑤受講日】をご入力いただき返金の申請をお願いします。 ※イベントレッスンなど、キャンセルが前日でない場合もございます。受講対象レッスンのキャンセル日時をご確認ください。 ・当日キャンセル、無断キャンセルはチケット消化となりますのでお気をつけください。 また、スタジオ受講時のチェックイン方法は通常レッスンと同様となります。**